## Příklad konstrukční přípravy oděvu pomocí CAD systému

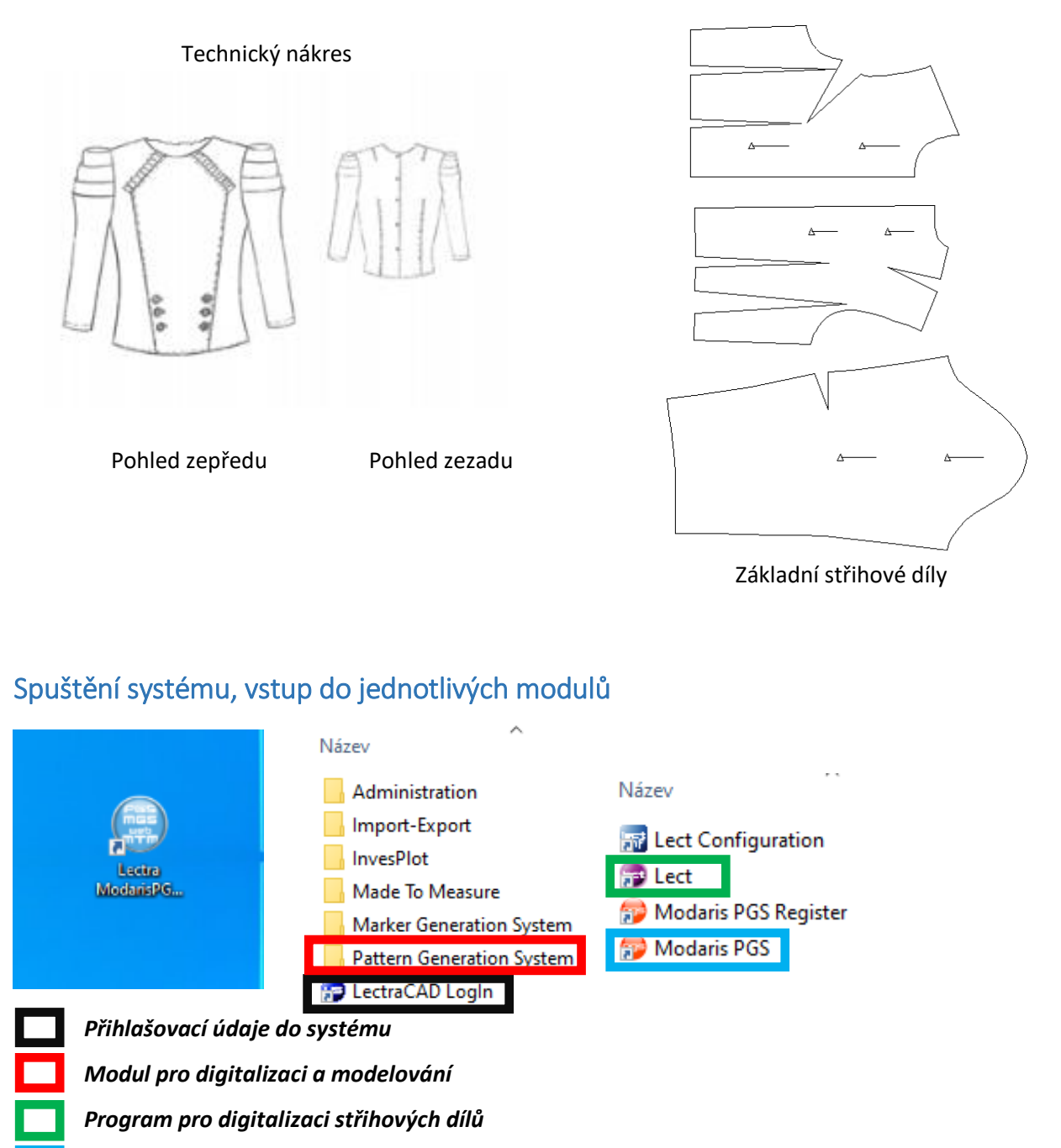

 *Program pro tvorbu, modelování a stupňování střihových dílů*

#### 1. Vytvoření modelu v programu Modaris PGS

Připravené střihové díly jednoho výrobku jsou uloženy jako jeden model (respektuje se technologie nakládání - plný počet šablon/ poloviční počet šablon)

*Soubor / Uložit objekty / Model*

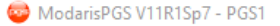

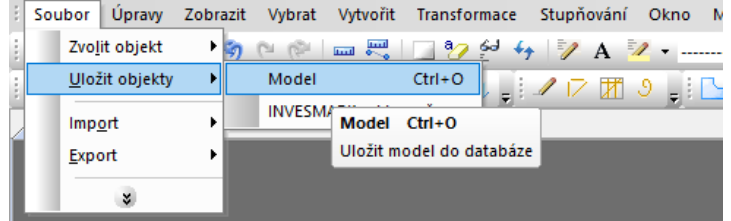

*Počet dílů v modelu odpovídá zadání počtu v tzv. kvadrantech ++/+-/-+/--*

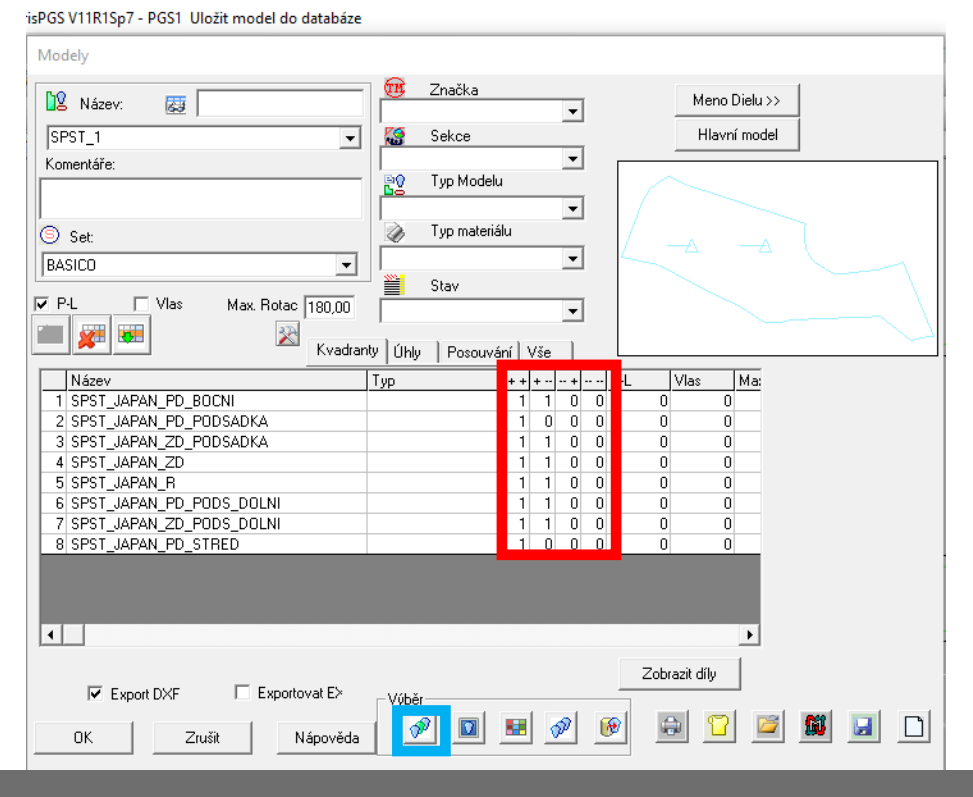

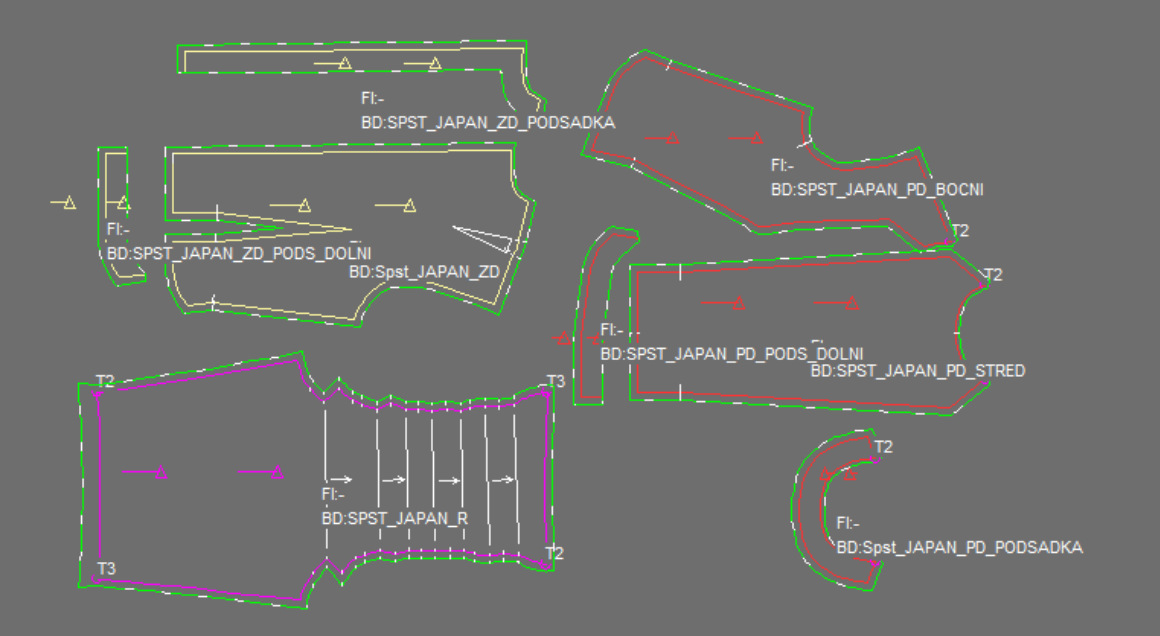

#### 2. Příprava na polohování střihových šablon –definice polohy v programu Genma

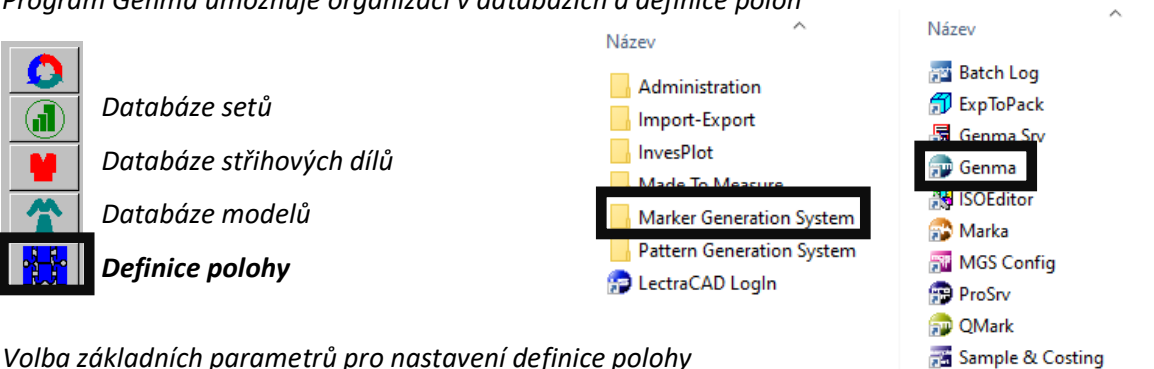

*Program Genma umožňuje organizaci v databázích a definice poloh*

*Volba základních parametrů pro nastavení definice polohy*

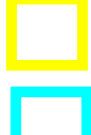

 *Šířka materiálu*

 *Bezpečnostní vzdálenost mezi díly*

 *Typ nakládání materiálu (souvisí s definicí modelu), typ S – rozložený materiál (plný počet šablon)*

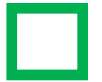

 *Zákaz překlápění dílů kolem osy x,y. Rotace 180<sup>0</sup> je možná. Zaručení pravého/levého dílů při polohování na rozložený materiál*

 *Zablokování rotace dílů, např. u materiálu se vzorem nebo vlasem* 

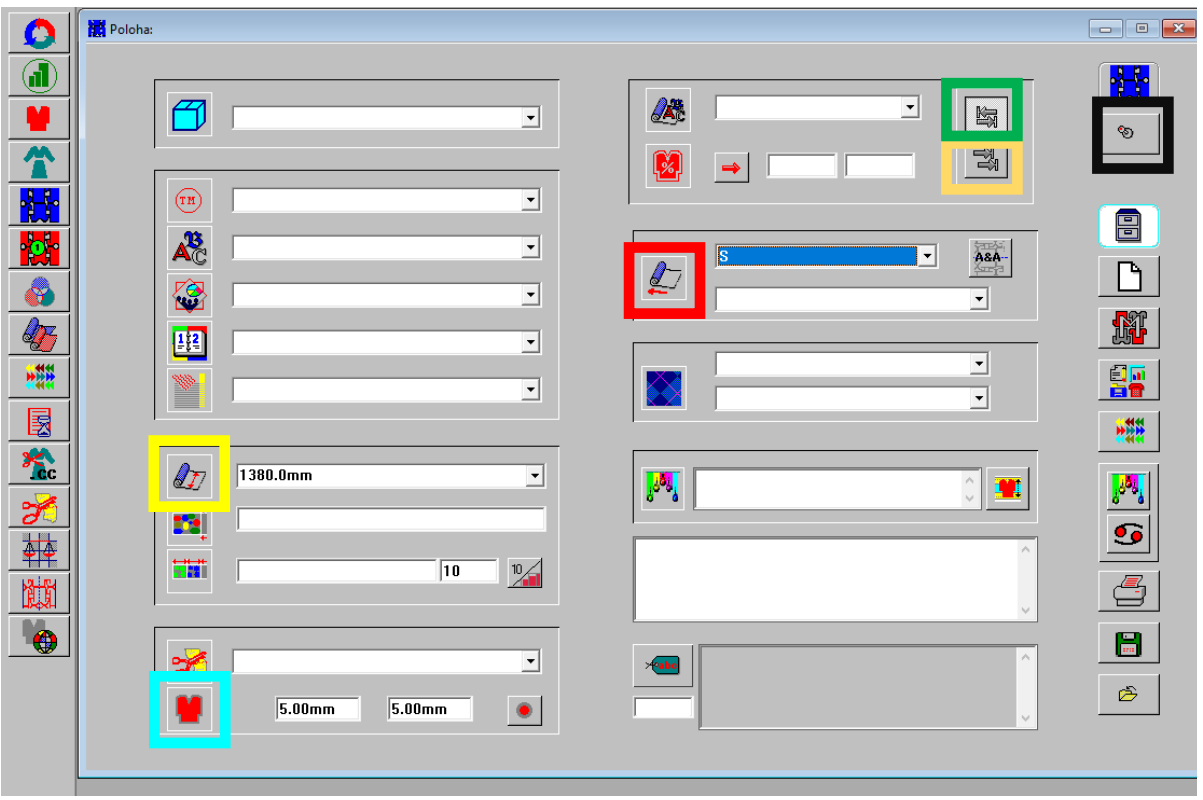

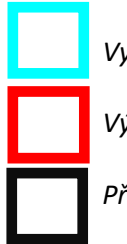

*Vyvolání modelu z databáze a přiřazení k definici polohy*

 *Výběr velikosti a počtu velikostí (vícepoloha)*

 *Přepínač na druho stranu definice*

GENMA

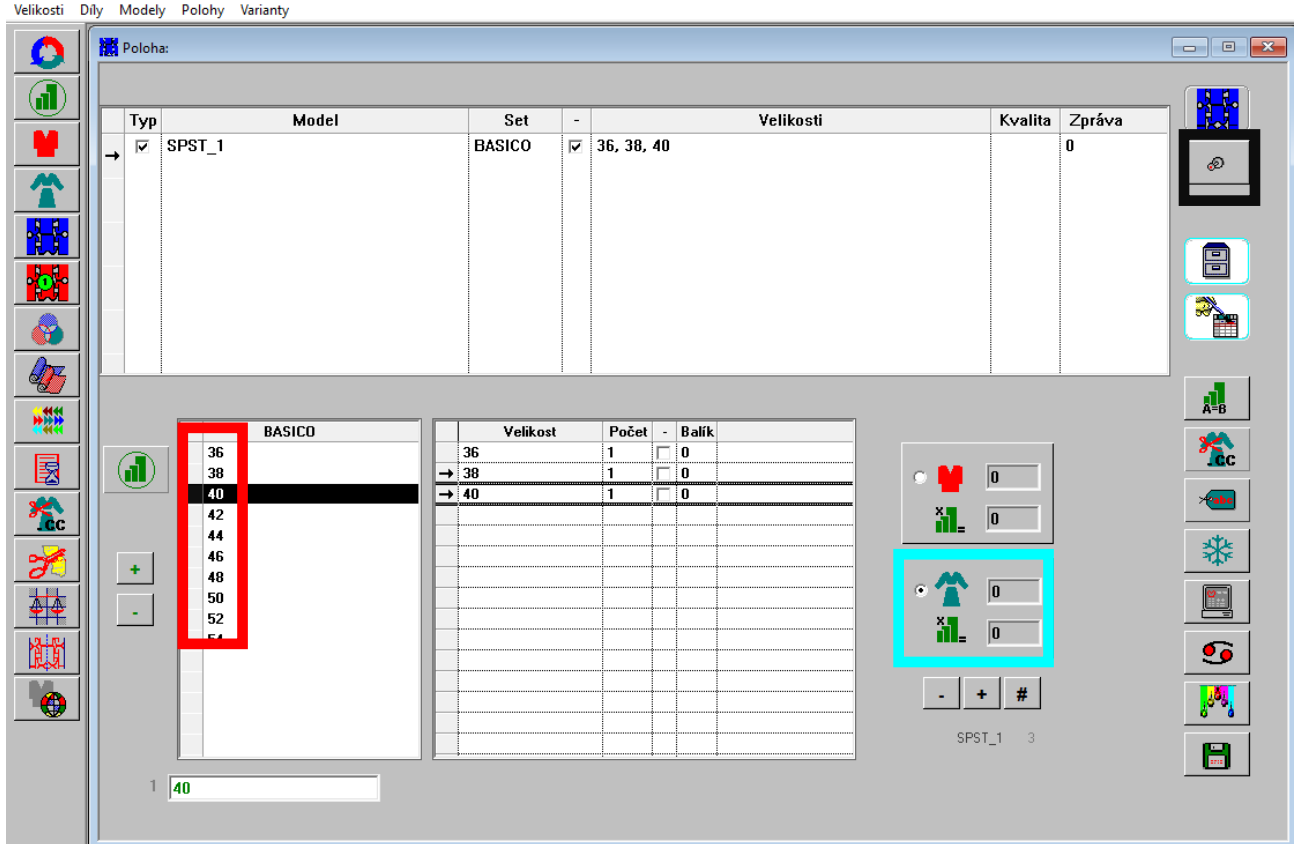

### 3. Polohování střihových šablon – v programu Marka

*Okno programu Marka, díly jsou uspořádány nad plochou materiálu (např. plná šíře/plný počet střihových šablon)*

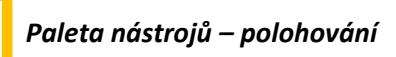

*- možnost natáčení střihových dílů, překlápění kolem osy x,y, pokud tomu dovoluje technologie výstřihu*

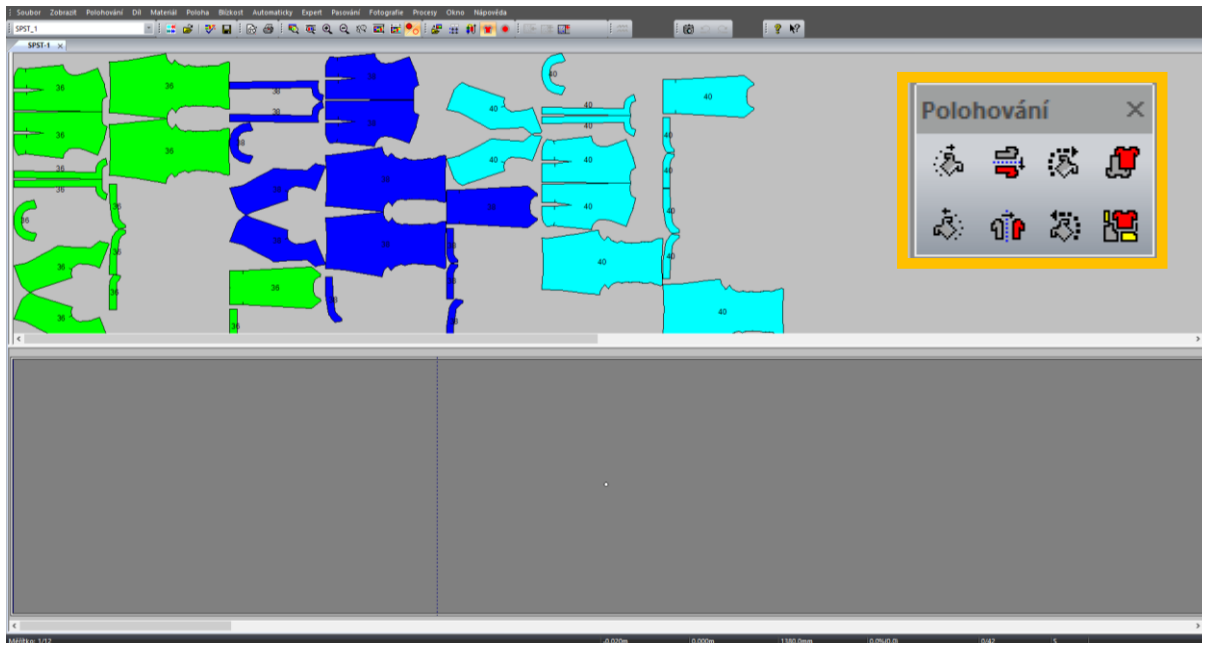

*Okno programu Marka, díly jsou v maticovém menu*

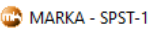

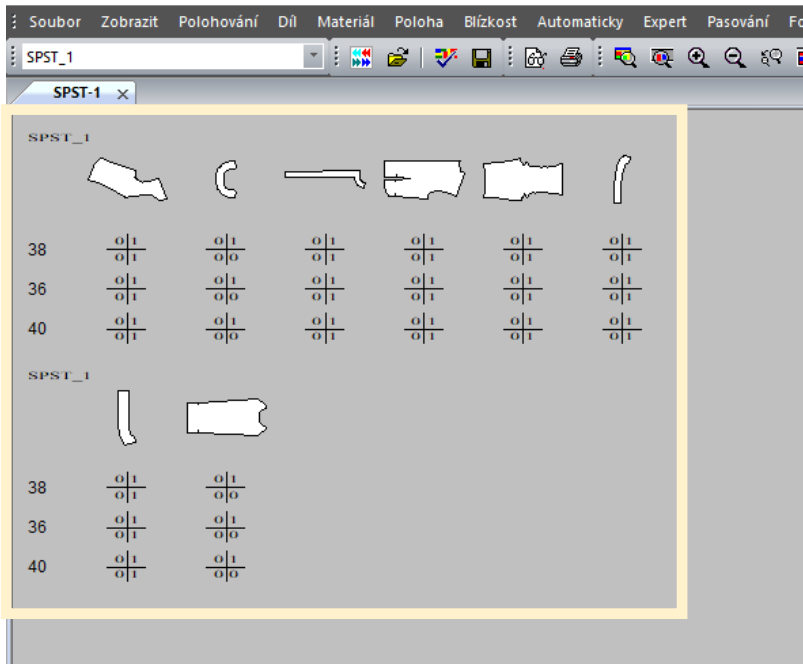

# *Výsledná poloha modelu halenky*

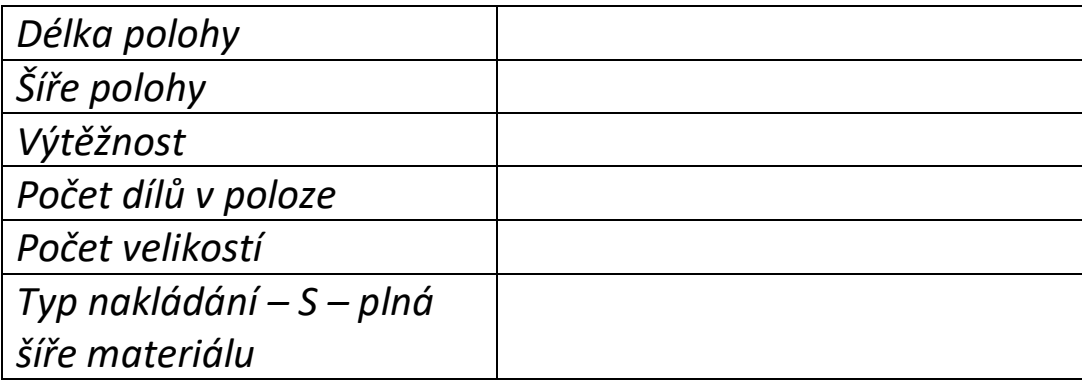